# 11.0 TECHNOLOGY TREE (MULTIPLAYER)

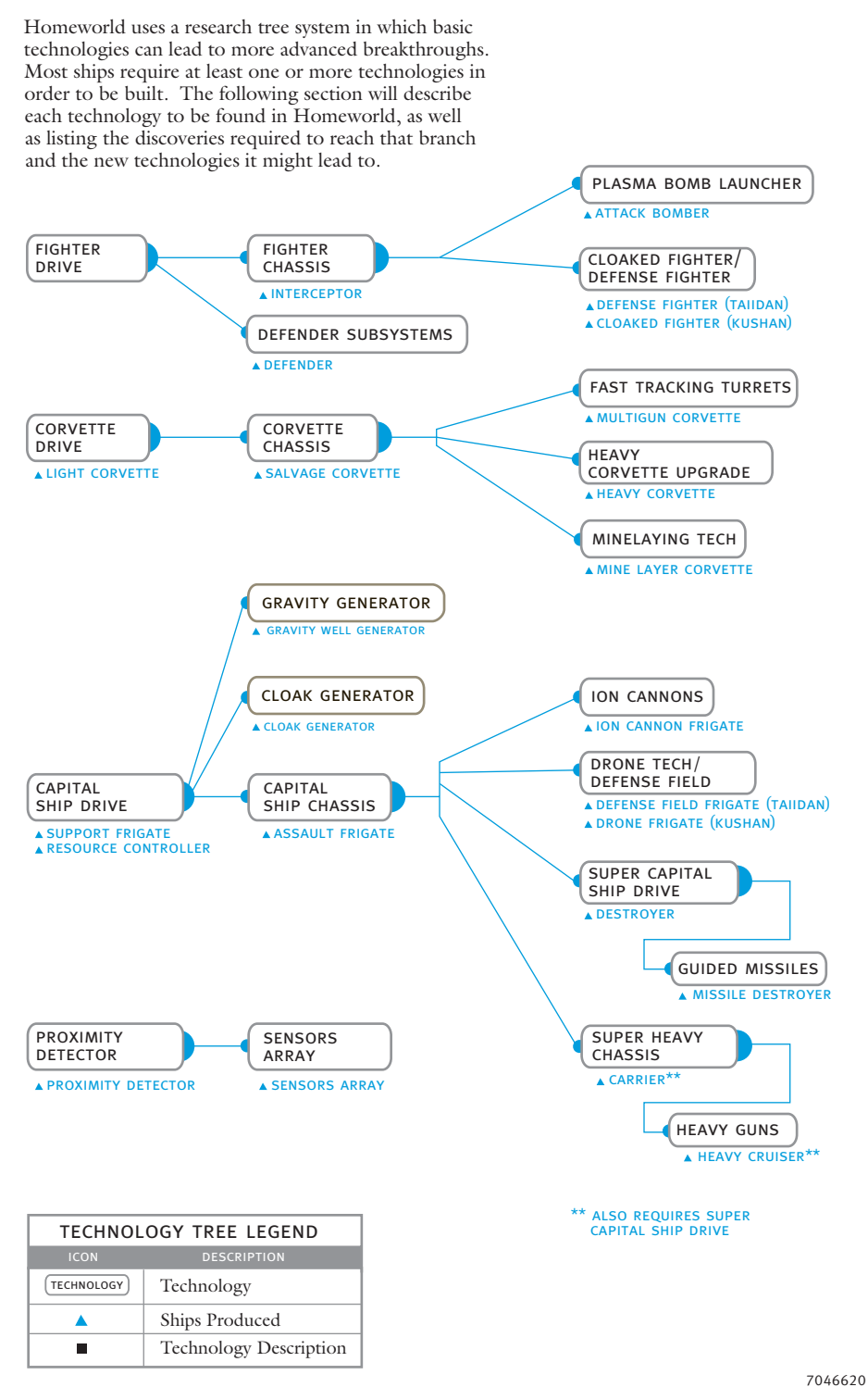

# homeworld quick reference card

#### 1.0 CAMERA CONTROLS

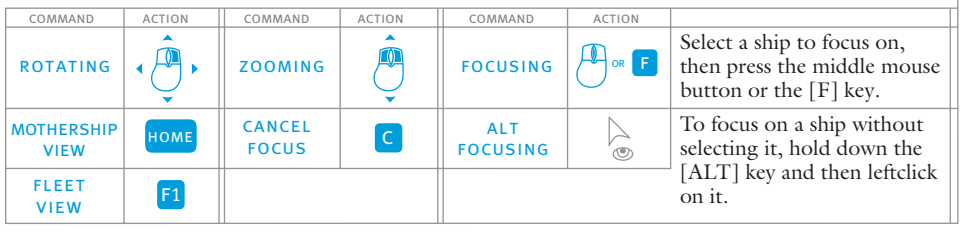

## 2.0 ship selection

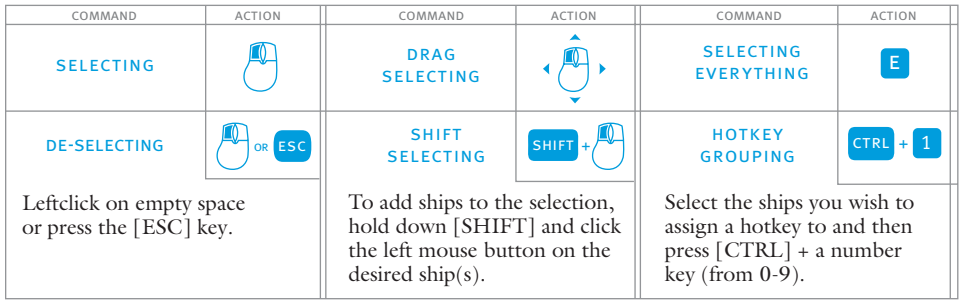

## 3.0 the rightclick menu

At any point during the game, you can get a detailed list of command options specific to a ship or groups of ships by rightclicking on one of them while it is selected.

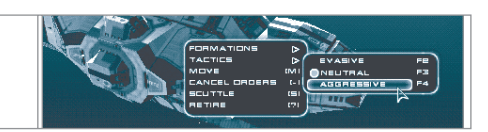

# 4.0 MOVEMENT

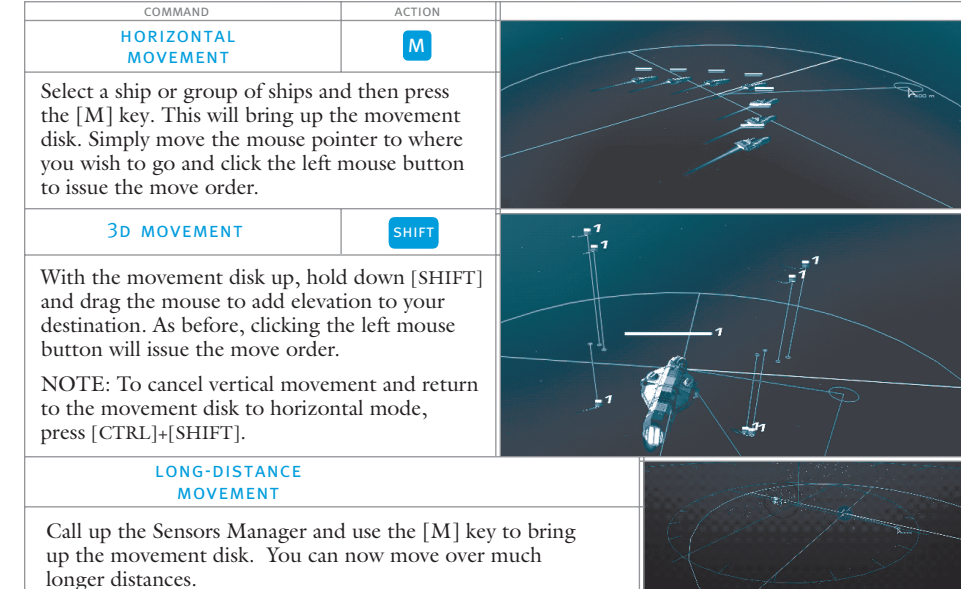

# 5.0 combat

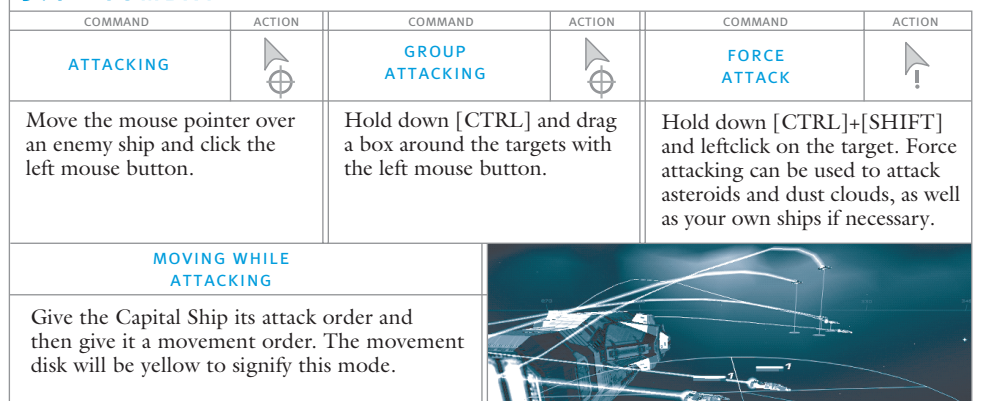

 $\vert \bm{A} \vert$ 

# **6.0 THE MANAGER SCREENS**

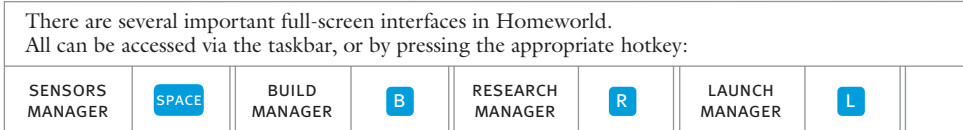

#### 7.0 formations and tactics

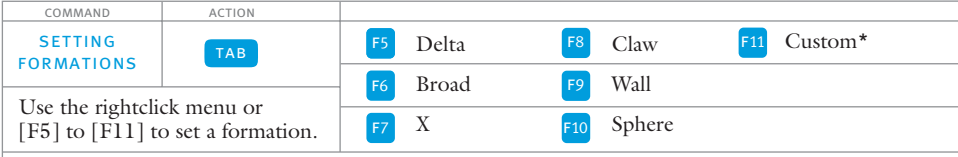

\*Custom: If none of the formations suit your needs at a given moment simply move each ship into the position you want and then select the whole group again. Now, select the <CUSTOM> formation to lock the group into the formation you have put them in.

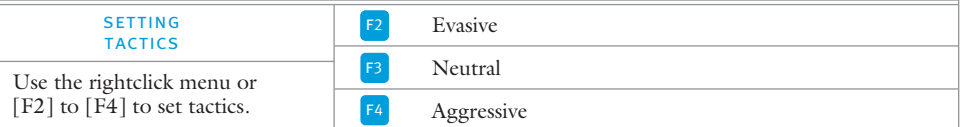

#### 8.0 other commands

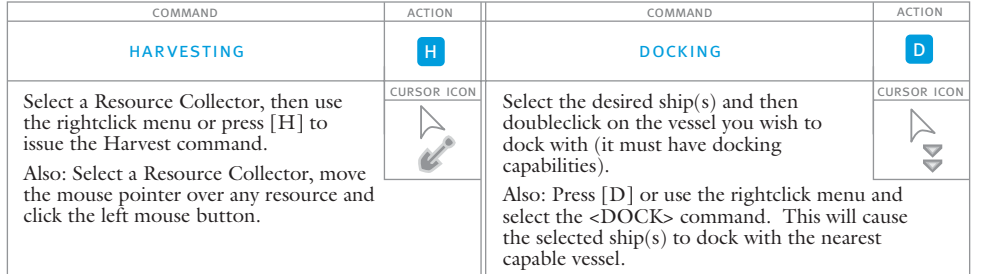

#### 8.0 OTHER COMMANDS (CONT'D) command action command action command action special CTRL **GUARDING** supporting Z GUARDING CTRL SPECIAL Z **OPERATIONS** + cursor icon alt RSOR ICON Hold [G] (or [CTRL] If a ship has a special Select the support  $\triangleright$  $\triangleright$ ship, then hold and [ALT] together) function you can URSOR ICON  $\left\langle \mathbf{F}\right\rangle$ ۰ and then leftclick on down the [Z] key activate it by pressing  $\triangleright$ the ship you wish and leftclick on the the [Z] key. If the  $\overline{\mathbb{C}}$ Fighters or Corvettes to service. to guard. special function has to be performed on another vessel, hold down the [Z] key and then click the left mouse button while the cursor is over the target vessel.

#### 9.0 miscellaneous commands

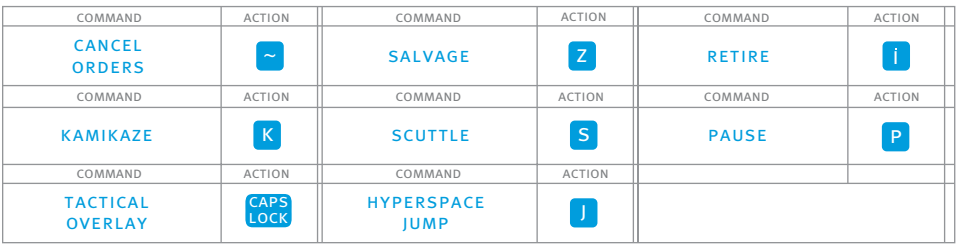

# 10.0 MULTIPLAYER CONTROLS

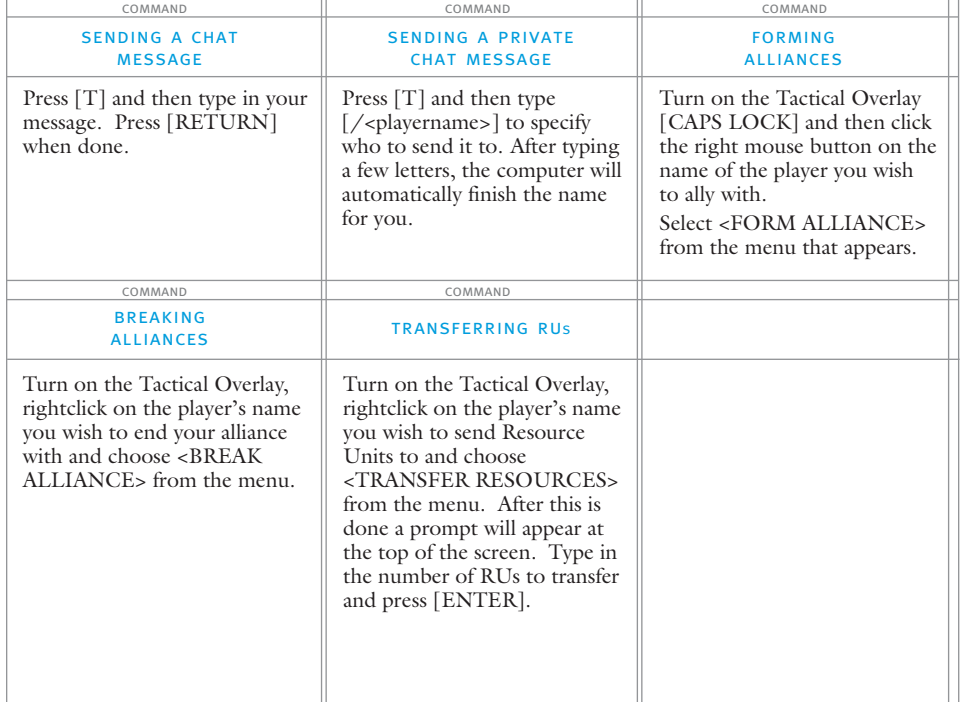